#### Follett Discover for Department AdministratorsKB0013072

5 Views

# Follett Discover for Department Administrators

The ASU Bookstore uses the Follett Discover Textbook adoption service, which is available on [Blackboard](https://myasucourses.asu.edu/) Home.

This article describes the Textbook process for Department [Administrators](https://asu.my.salesforce.com/kA1d0000000TxB8?srPos=0&srKp=ka1&lang=en_US) and Concierge staff. See also, Follett Discover for [Instructors](https://asu.service-now.com/ess/kb_view.do?sysparm_article=KB0012971) and Follett Discover for Students.

### Department Administrator Role

- Approve textbooks adopted by instructors
- Pre-approve textbooks on behalf of instructors
- Find textbooks for instructors
- View the adoption request dashboard

#### Concierge Role

The concierge role allows department staff to search and select (adopt) textbooks on behalf of instructors. The concierge can not approve textbooks or access the Follett Discover dashboard.

- Adopt textbooks on behalf of instructors in your department.
- Research textbooks and open source content on behalf of instructors

### Account Setup Requests

Please send an email with the following information to your campus Follett partner:

- The departments you will manage
- Course code prefix's (ENG, MAT, etc.)
- Campus(es) for your courses and departments
- Your first and last name
- Your email address
- Your phone number

### Follett Partners

- Downtown Phoenix campus: Dennis Dripps,  $1234 \text{txt@follett.com}$
- Polytechnic campus: Paula Bryant,  $\frac{1232 \text{mgr}(\omega)$  follett.com
- Tempe campus: Chris Hanks, [1230txt@follett.com](mailto:1230txt@follett.com)
- West campus: Jennifer Marck, [1233mgr@follett.com](mailto:1233mgr@follett.com)

#### **Overview**

- 1. My Departments: the departments you manage
- 2. My Courses: the courses with pending adoption requests
- 3. My Library: textbooks that you have saved
- 4. Search: for textbooks by ISBN, Author, Title or Keywords
- 5. Log out

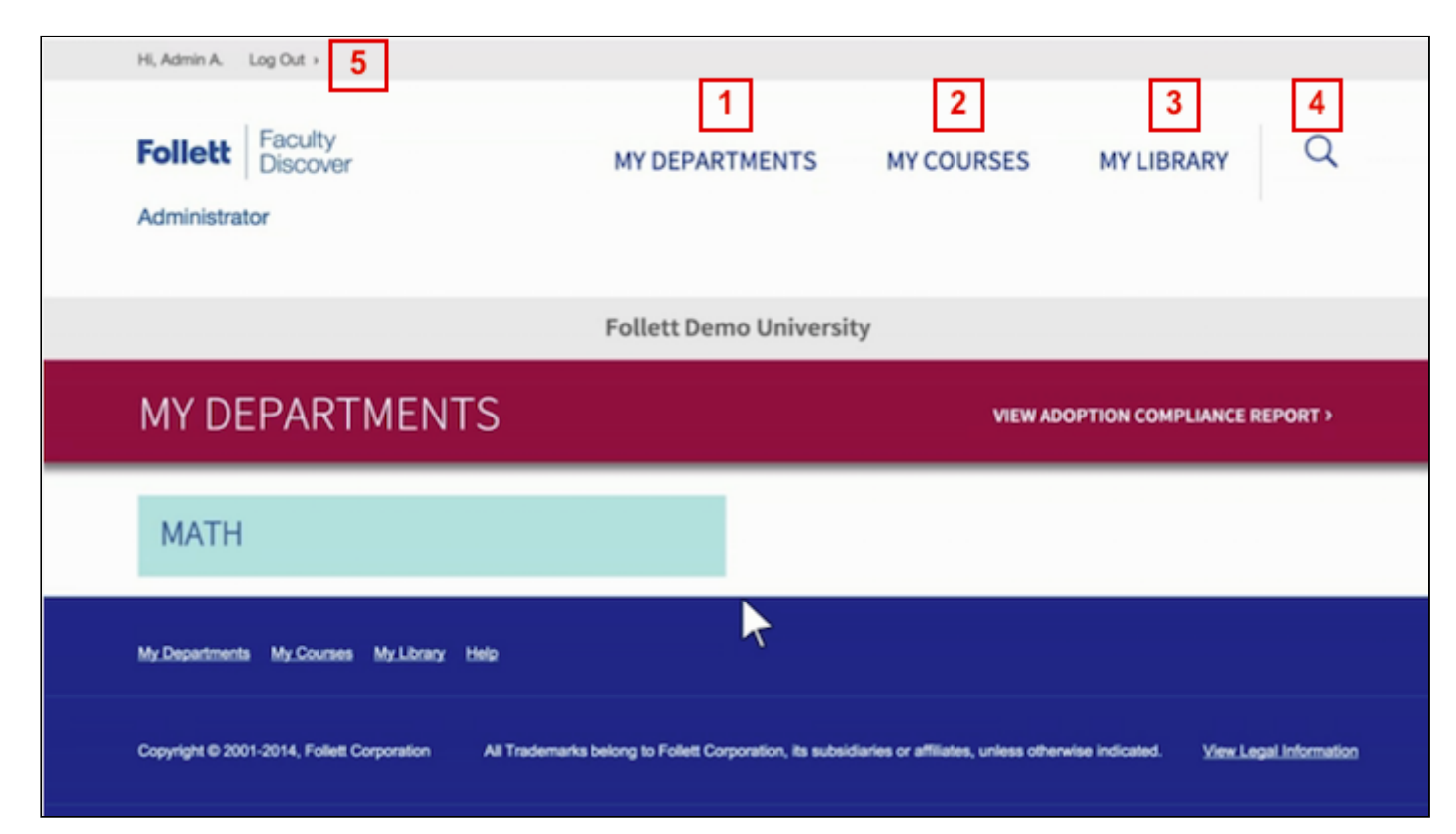

#### **Instructions**

- 1. Login at [https://asu.betterknow.com.](https://asu.betterknow.com/)
- 2. Select a department.

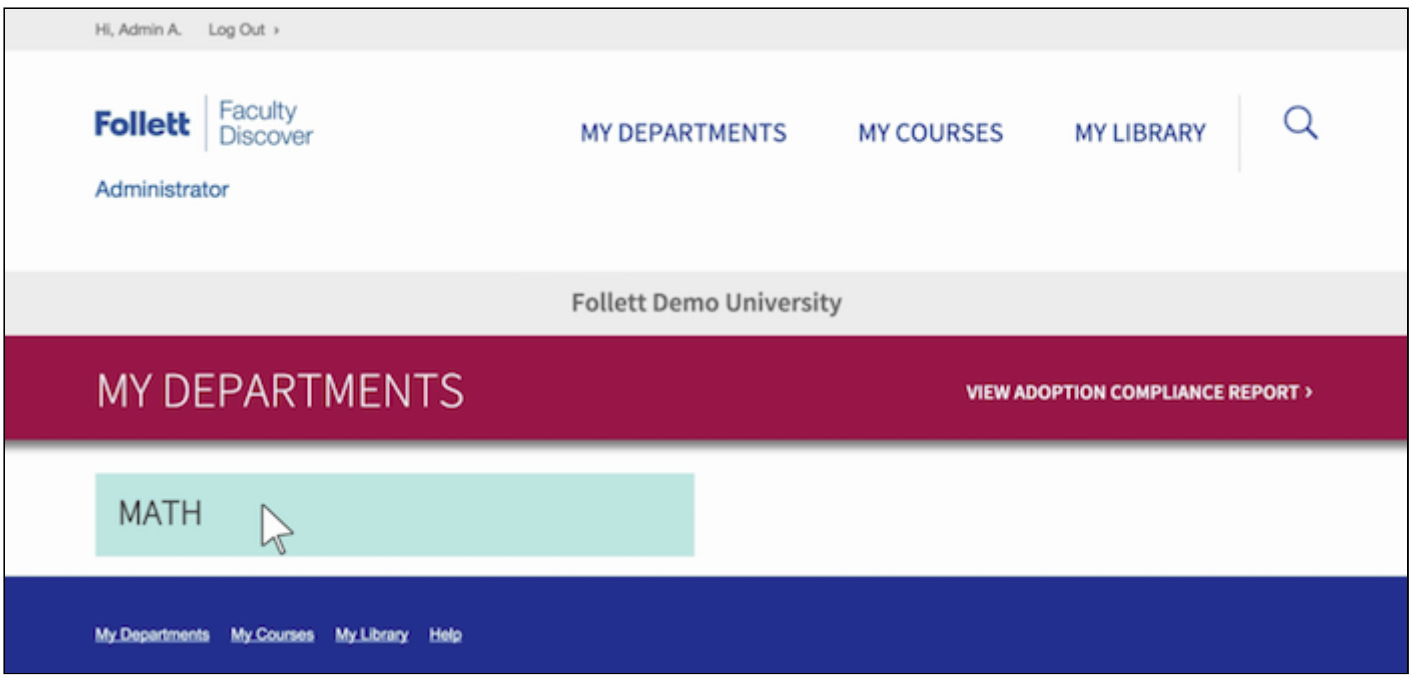

On the department page, you can set permissions for how instructors will adopt eTextbooks in that department.

- 1. Instructor choice: textbook's selected by instructors go directly to the ASU Bookstore (default) from Follett.
- 2. Instructor choice with review: department administrator's must approve text selections before the order is sent to the ASU Bookstore.
- 3. Pre-approved only: the department administrator pre-approves texts for the instructors. If an instructor selects a pre-approved text, the order is sent directly to the ASU Bookstore from Follett. If the instructor selects a title that is not pre-approved, the department administrator must approve those texts before the order is sent to the ASU Bookstore.

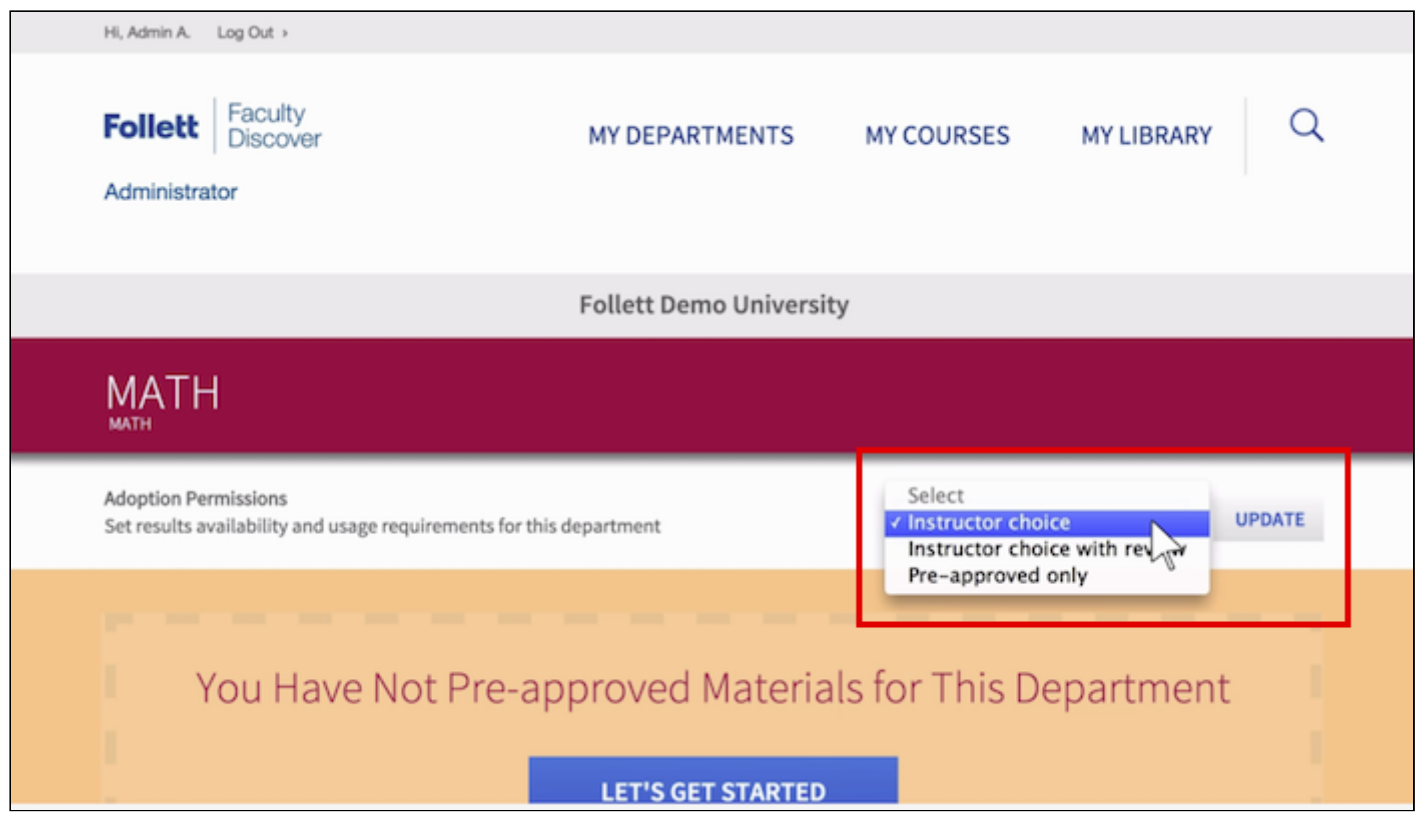

## Search and Find eTextbooks

See the Follett Discover for [Instructors](https://asu.service-now.com/ess/kb_view.do?sysparm_article=KB0012971) for instructions about finding and selecting texts for courses.

## Review Course Adoptions

To review and approve textbooks adopted by instructors, perform the following steps:

1. Go to My Courses.

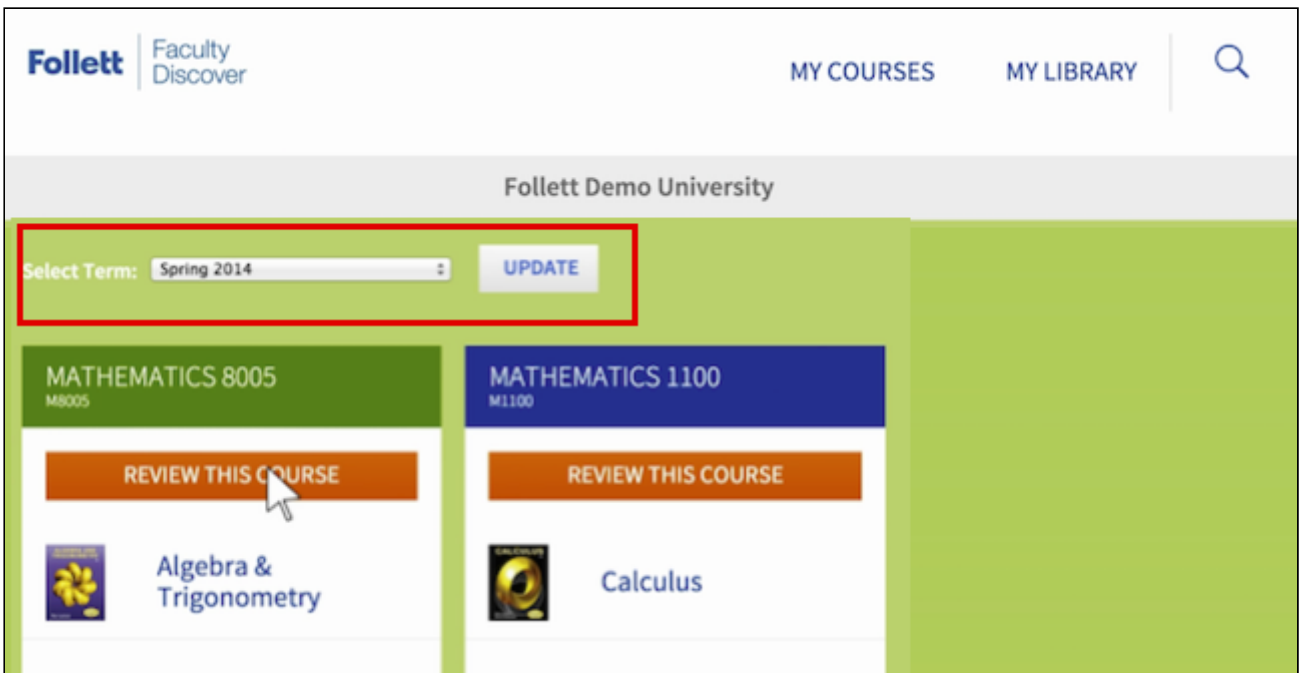

- 2. Select semester and year. Update.
- 3. Select Review this Course.
- 4. View text instructor requests and Approve or Reject.

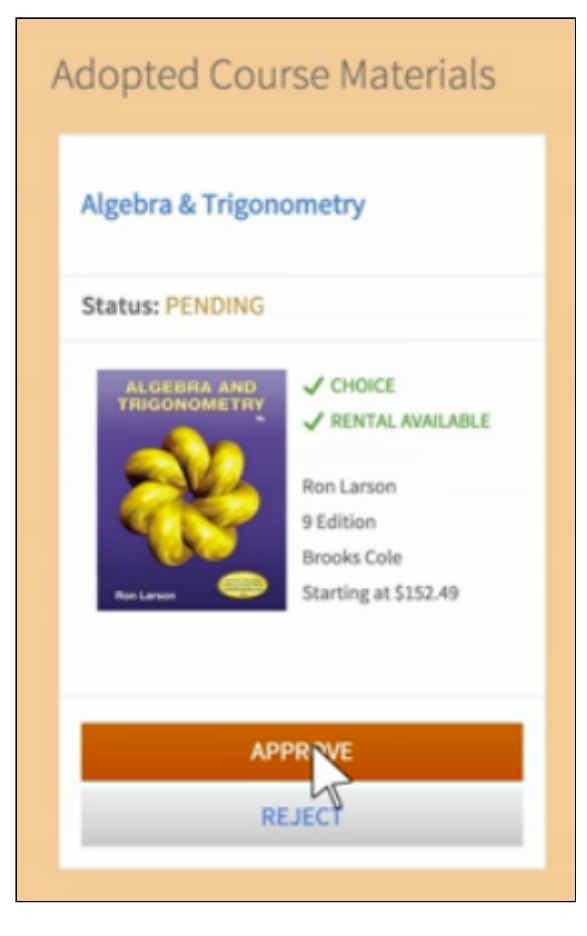

# Review Adoption Compliance Report

To review adoption compliance reports, perform the following steps:

- 1. Go to My Departments.
- 2. Click View Adoption Compliance Report.

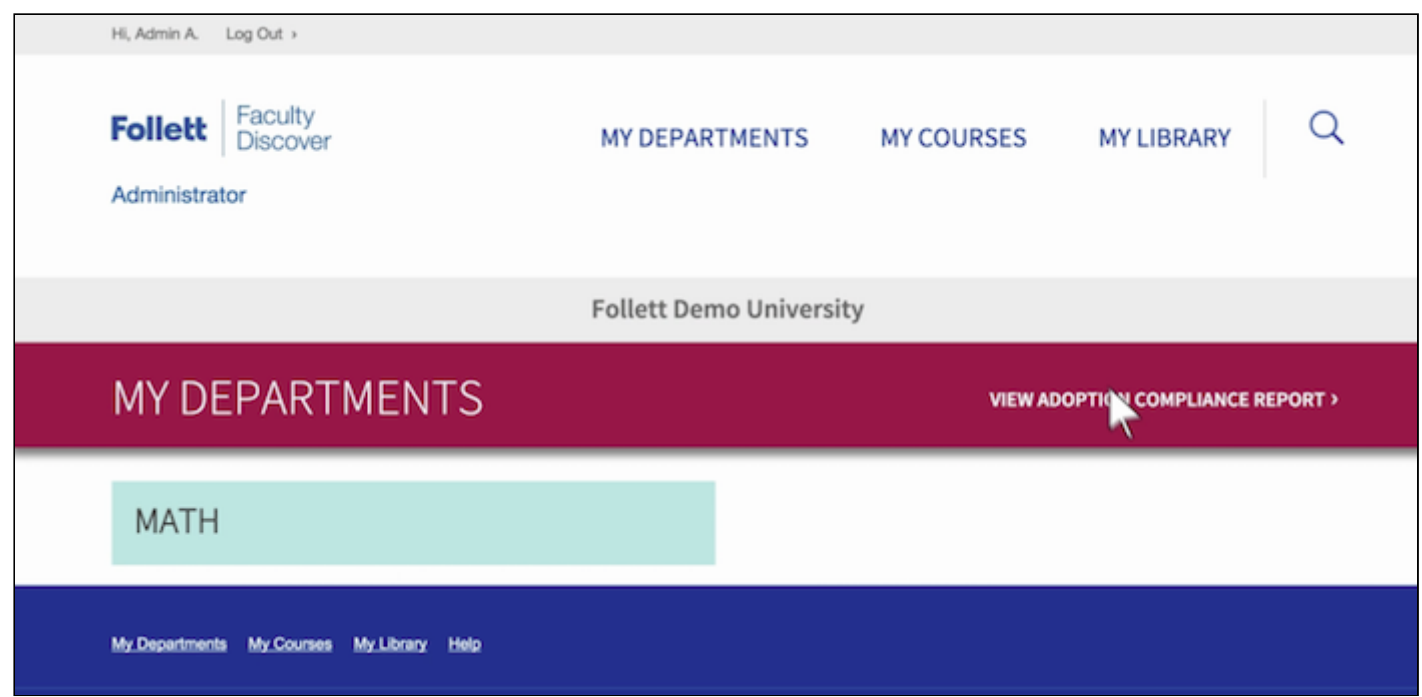

3. Review compliance or export the report for offline viewing.

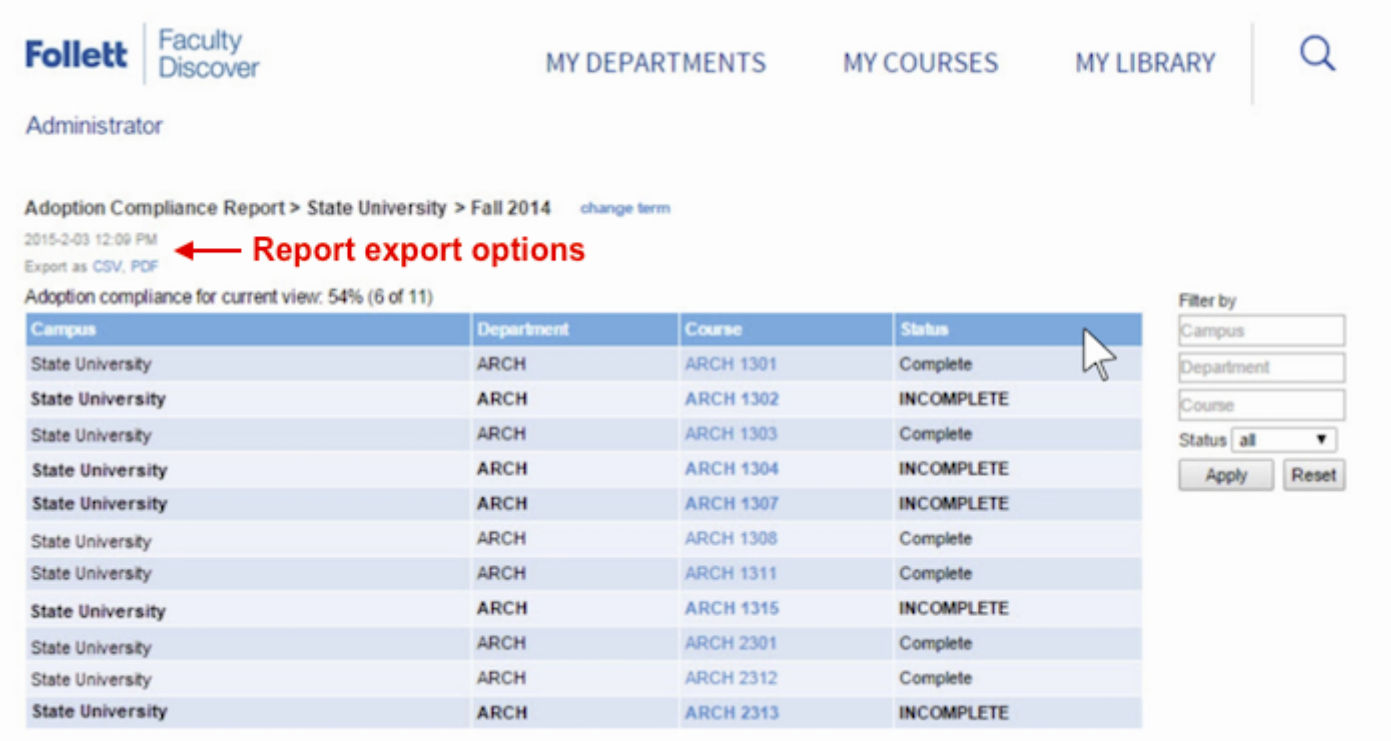

### Questions?

Contact your campus Follett partner.

- Downtown Phoenix campus: Dennis Dripps,  $1234 \text{txt@follett.com}$
- Polytechnic campus: Paula Bryant, [1232mgr@follett.com](mailto:1232mgr@follett.com)
- Tempe campus: Chris Hanks,  $\frac{1230 \text{txt@follett.com}}{230 \text{txt@follett.com}}$
- West campus: Jennifer Marck,  $\frac{1233 \text{mgr@follett.com}}{233 \text{mgr@follett.com}}$

## Related Articles

- Blackboard Content [Management](https://asu.service-now.com/ess/kb_view.do?sysparm_article=KB0011210)
- [Blackboard](https://asu.service-now.com/ess/kb_view.do?sysparm_article=KB0011122) for Instructors

Not finding what you are looking for? Click here to request a new [Knowledge](https://asu.service-now.com/ess/com.glideapp.servicecatalog_cat_item_view.do?v=1&sysparm_id=57d910f9d8f8e100e033f042a43ae630&sysparm_link_parent=3f08190dd86de500e033f042a43ae68c&sysparm_catalog=e0d08b13c3330100c8b837659bba8fb4&sysparm_catalog_view=catalog_default) Base article!

Permalink: [https://asu.service-now.com/sp?id=kb\\_article&sys\\_id=8b639e56dca486404bfb84932d56eec2](https://asu.service-now.com/sp?id=kb_article&sys_id=8b639e56dca486404bfb84932d56eec2)